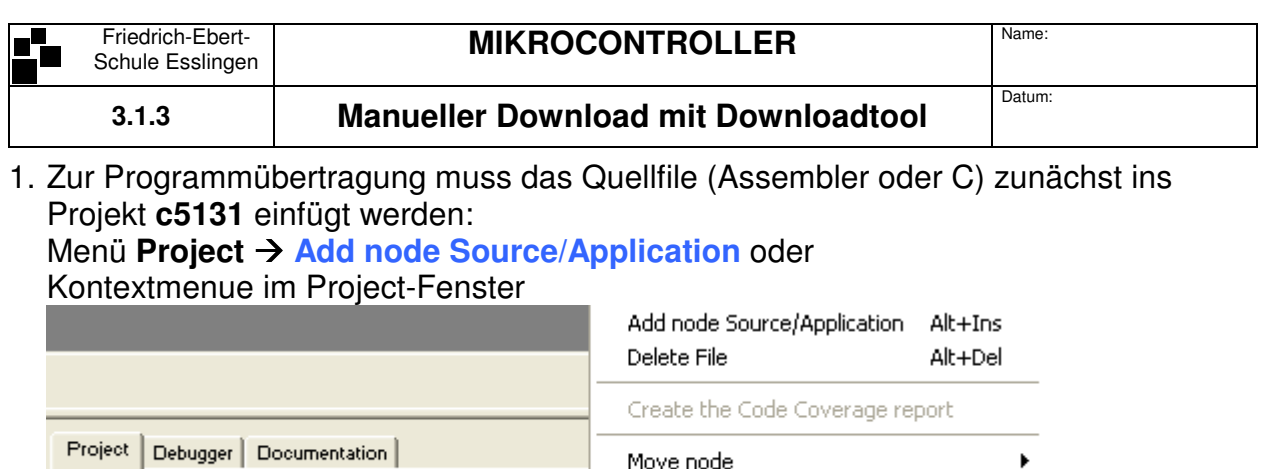

[7] C:\CONTROLLER\C5131\C5131.AOF {80C51} [--] code=0\_external data=0\_internal data=0.0

Auswählen der entsprechenden Quell-Datei (\*.A51 oder \*.c)! Die Quelldatei muss dabei nicht im Projektverzeichnis liegen. (Am günstigsten im Home-Verzeichnis!!)

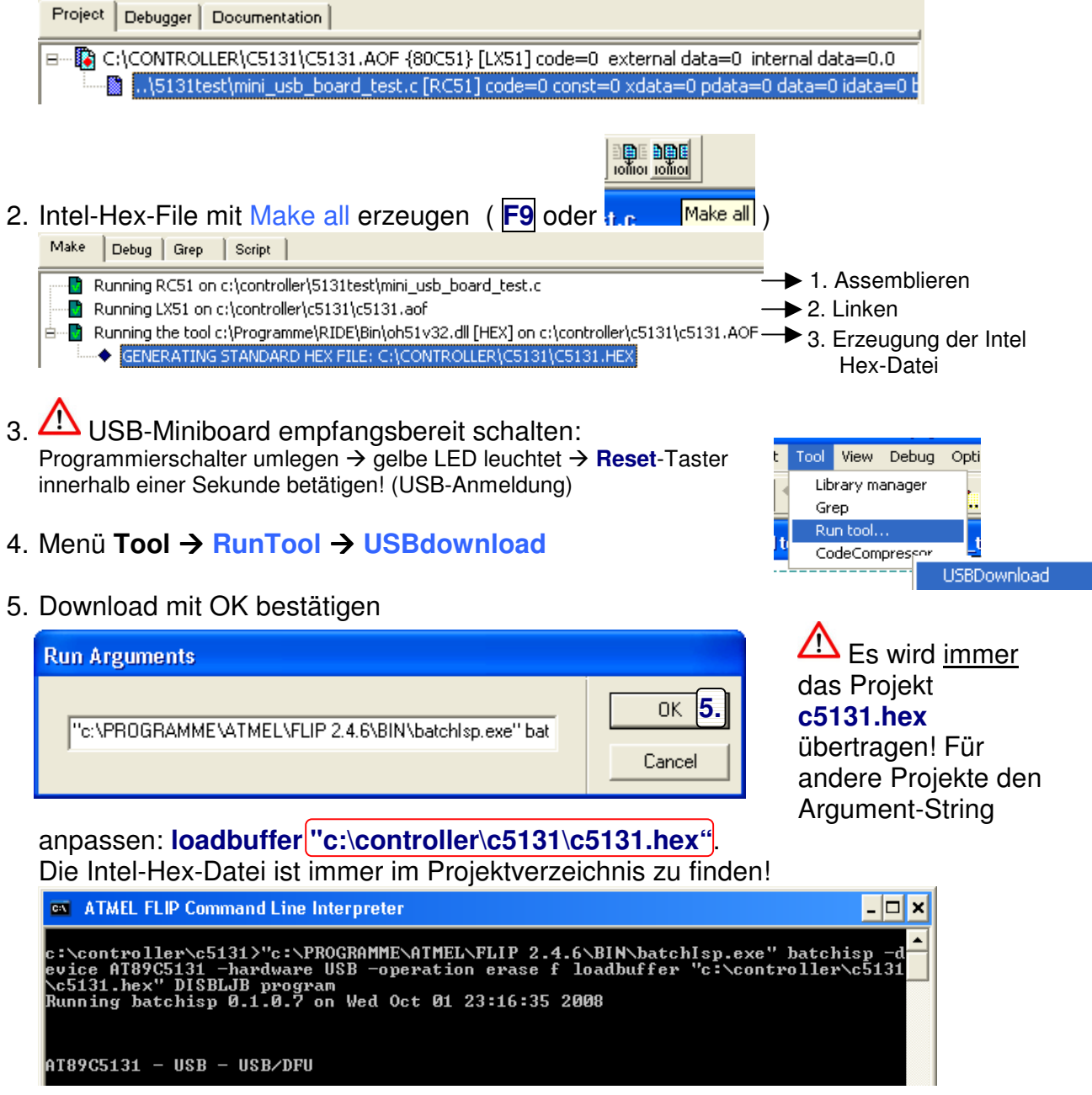

6. Programmstart durch Betätigung des **Reset**-Tasters am Miniboard.